## **Kodak Einzelblatteinzug für Scanner der Serie i600**

A-61538\_de Teilenr. 8CK181 Juli 2005

Der Kodak Einzelblatteinzug für Scanner der Serie i600 bietet eine flache Arbeitsoberfläche, die die manuelle Zuführung erleichtert.

Nachfolgend finden Sie Anweisungen zur Installation und Verwendung des Einzelblatteinzugs.

## **Einzelblatteinzug installieren und verwenden**

Vor der Installation des Einzelblatteinzugs muss das Papierhebefach (500 Blatt) in die niedrigste Position gebracht werden.

1. Schieben Sie die Seitenführungen des Scanners in die breiteste Position.

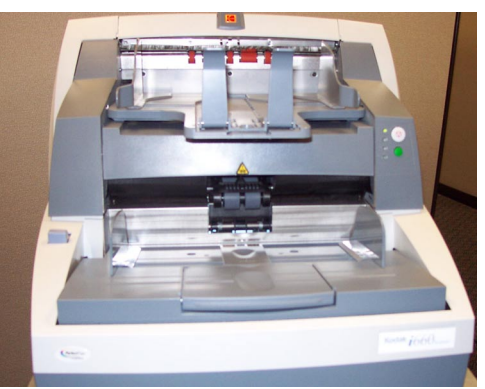

2. Setzen Sie den Einzelblatteinzug auf das Papierhebefach und achten Sie darauf, dass die Aussparungen im Einzelblatteinzug genau auf die Seitenführungen ausgerichtet sind. Schieben Sie den Einzelblatteinzug in die endgültige Position.

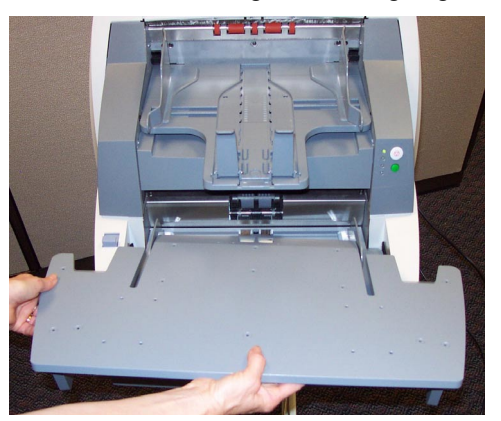

Die Seitenführungen können in zwei Positionen am Einzelblatteinzug montiert werden. Montieren Sie die Führungen entsprechend der Größe der zu scannenden Dokumente:

! Verwenden Sie die Aussparungen, die am nächsten zur Mitte des Einzelblatteinzugs liegen, wenn die zu scannenden Dokumente **kleiner** als 21,59 cm sind.

- ! Verwenden Sie die Aussparungen, die am weitesten von der Mitte des Einzelblatteinzugs entfernt liegen, wenn die zu scannenden Dokumente größer als 21,59 cm sind.
- 3. Bringen Sie nach der Installation des Einzelblatteinzugs die Seitenführungen an. Richten Sie die Aussparungen am Einzelblatteinzug und die Stifte an der linken Führung wie gezeigt aufeinander aus.

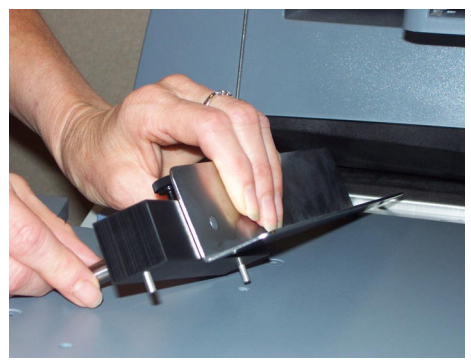

- 4. Setzen Sie zunächst die linke Führung und anschlieflend auf die gleiche Weise die rechte Führung ein.
- 5. Schieben Sie die Seitenführungen nach innen oder nach außen, um sie an die Größe der zu scannenden Dokumente anzupassen.

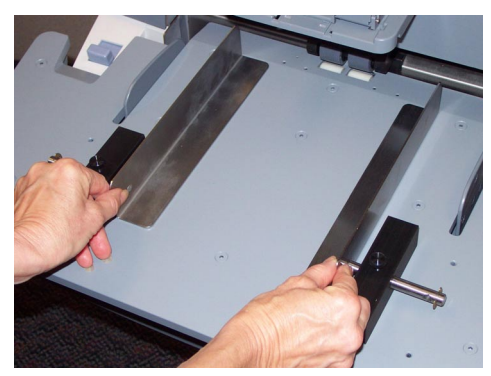

6. Ziehen Sie die Schrauben an beiden Seitenführungen fest.

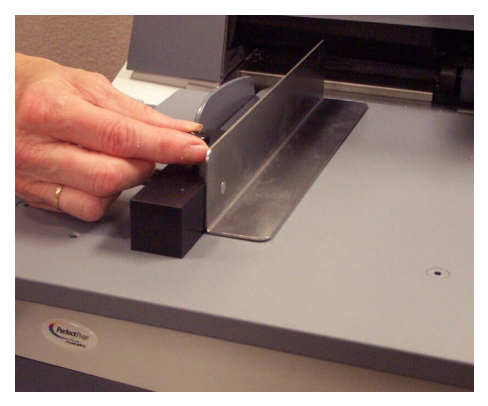

- 7. Bringen Sie das Papierhebefach in die höchste Position (ADF), um den Einzelblatteinzug richtig zu befestigen.
- 8. Scannen Sie die Dokumente in der Einzelblatt- oder manuellen Position.

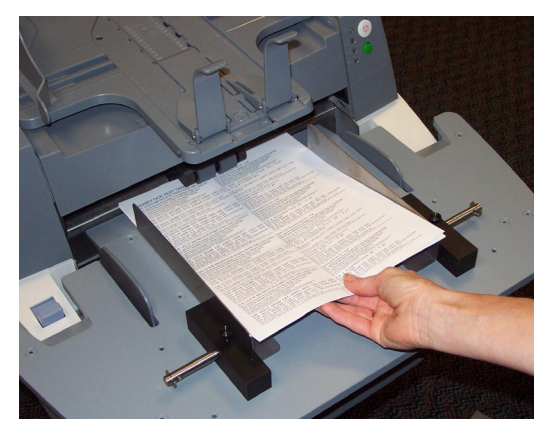

A-61538\_de 7/2005 Teilenr. 8CK181

## **Einzelblatteinzug entfernen**

- 1. Bringen Sie das Papierhebefach (500 Blatt) in die niedrigste Position.
- 2. Nehmen Sie den Einzelblatteinzug heraus.

Geschäftsbereich Document Imaging KODAK AG Postfach 600345 D-70327 Stuttgart DEUTSCHLAND

Document Imaging KODAK SOCIETÉ ANONYME 50, Avenue de Rhodanie CH-1001 Lausanne **SCHWEIZ** 

Document Imaging KODAK GESELLSCHAFT m.b.H. Albert-Schweitzer-Gasse 4 A-1148 Wien **ÖSTERREICH** 

EASTMAN KODAK COMPANY Document Imaging Rochester, New York 14650 UNITED STATES

Kodak ist eine Marke der Eastman Kodak Company.

© Eastman Kodak Company, 2005

**www.kodak.com/go/docimagin**g

INNOVATION YOU CAN COUNT ONT

**DOCUMENT** IMAGING

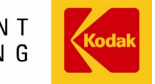